# Configuration et vérification de l'intégration SDWAN avec l'ACI

# Table des matières

**Acronymes Introduction** Conditions préalables **Exigences** Composants utilisés **Configuration** Diagramme du réseau **Configurations Vérifier Dépannage** 

# Acronymes

- ACI Infrastructure axée sur les applications
- EPG Groupe de terminaux
- L3out Couche 3 Out
- AAR Routage sensible aux applications
- SLA Contrats de niveau de service
- DC Data center
- WAN : réseau étendu (WAN)
- SDN Software Defined Networking
- SD DC Data center défini par logiciel
- SD WAN Réseau étendu défini par logiciel
- QoS Qualité de service
- VRF Routage et transfert virtuels

# Introduction

Ce document décrit les étapes de configuration pour intégrer l'infrastructure axée sur les applications (ACI), la solution de

centre de données SDDC (Software Defined Data Center) de Cisco avec le réseau WAN SDWAN (Software Defined Wide Area Network) et sa vérification.

Réseau défini par logiciel (SDN) ont été améliorées pour s'adapter à un segment de réseau spécifique :

- 1. Défini par logiciel Data center (SD-DC)
- 2. Définition logicielle Réseau étendu (SD-WAN)

La solution Cisco offre une fonctionnalité robuste de QoS (Qualité de service) dans les profils SD-DC (ACI d'infrastructure axée sur les applications) et AAR (Routage sensible aux applications)/SLA (Contrats de niveau de service) dans SD-WAN.

Alors que de plus en plus de clients envisagent d'intégrer et souhaitent un traitement transparent du trafic sur l'ensemble du chemin, Cisco a mis au point l'intégration SD-DC et SD-WAN.

L'intégration se concentre sur deux cas d'utilisation :

- 1. Trafic de l'ACI (DC) vers le SDWAN (filiale non ACI)
- 2. Trafic de SDWAN (filiale non ACI) vers ACI (DC)

# Conditions préalables

### **Exigences**

Comme l'intégration avec SD-WAN se fait sur la sortie L3 configurée dans l'ACI, la sortie L3 avec le protocole pris en charge doit donc être configurée.

L'intégration s'effectue sur le réseau de gestion. L'accessibilité de la gestion entre l'ACI (contrôleurs APIC) et vManage est donc requise.

### Composants utilisés

Fabric ACI, SDWAN (vManage, vSmart Controller, vEdge)

Ce document est basé sur la version 4.2(3l) de l'ACI

# **Configuration**

### Diagramme du réseau

Topologie de référence :

Dans notre topologie, considérez uniquement le site A de l'ACI comme DC et le site C non ACI comme site de la filiale SDWAN.

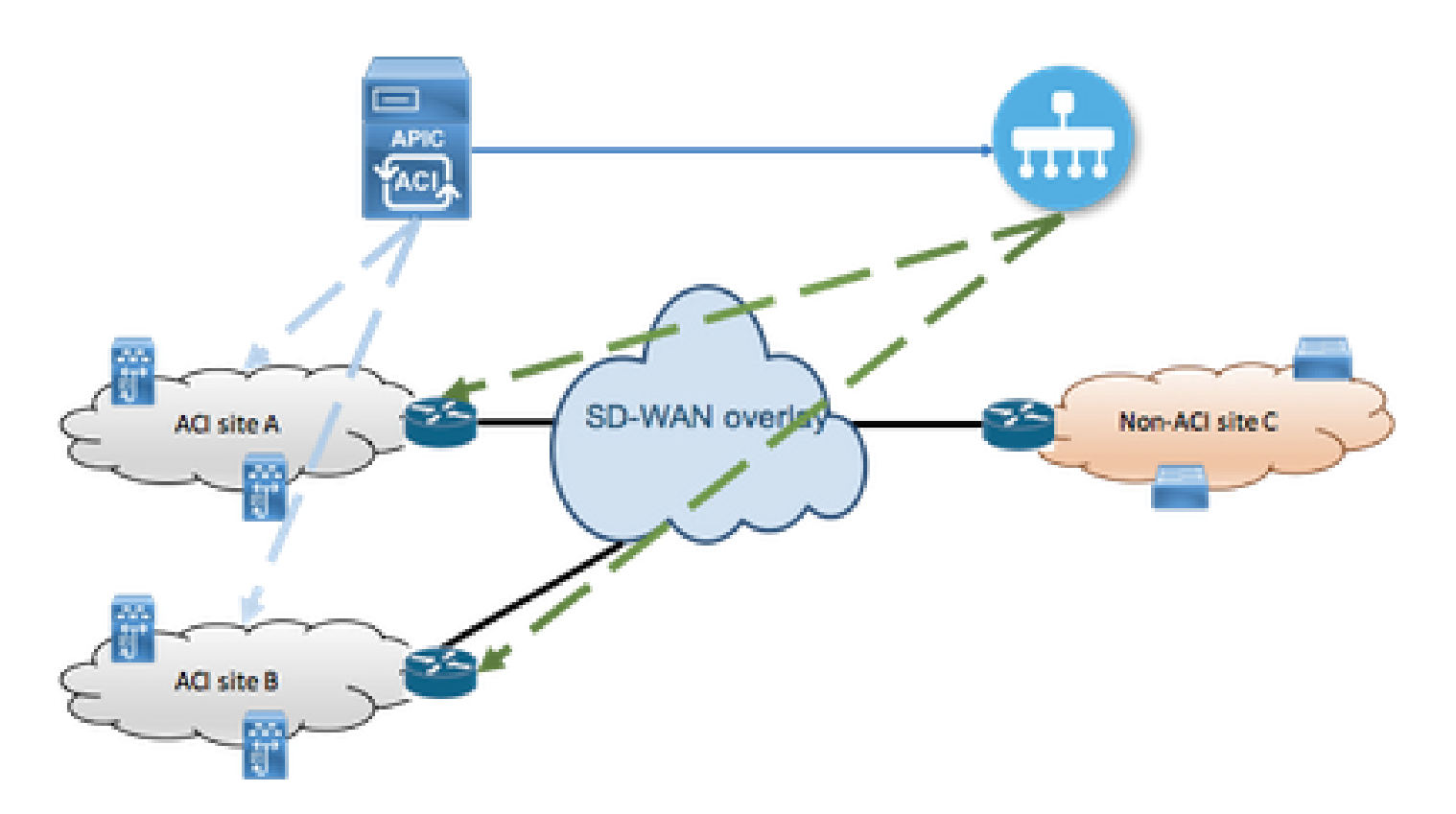

## **Configurations**

Section A : Configuration de l'intégration

1. Ouvrez l'interface graphique utilisateur APIC et accédez à l'onglet Integrations sous l'onglet System.

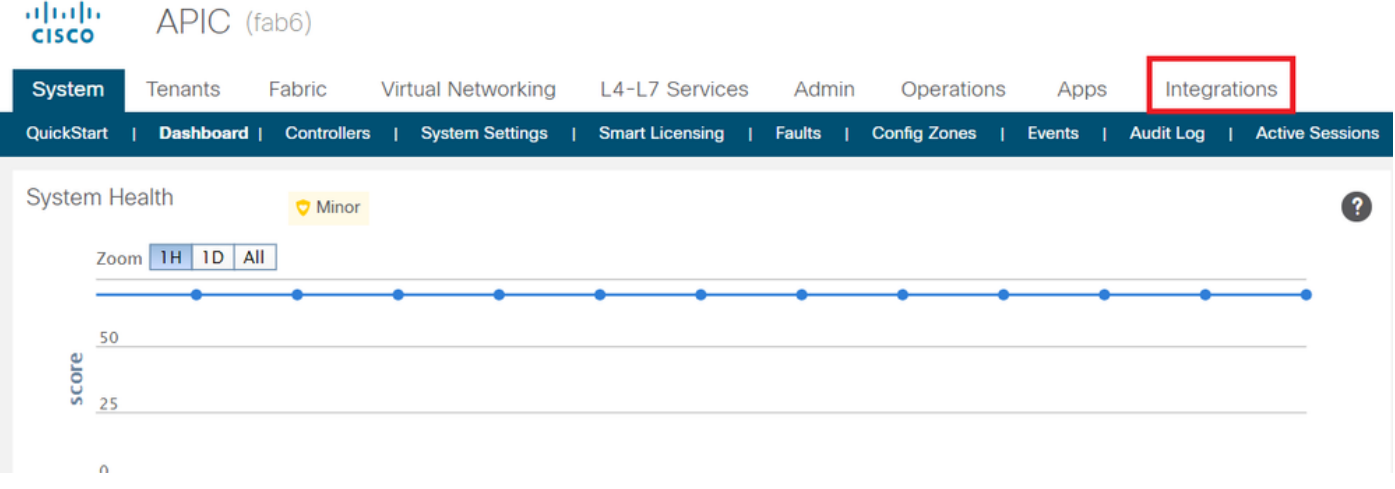

2. Créer un groupe d'intégration

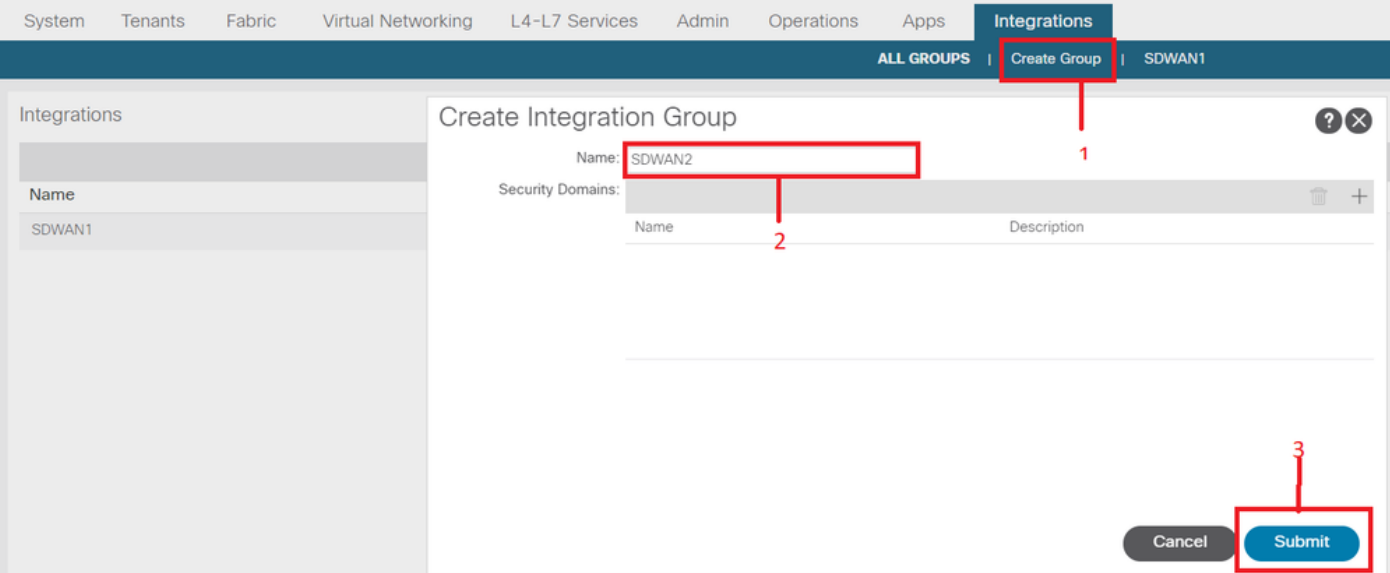

3. Accédez au nouveau groupe d'intégration « SDWAN2 » et cliquez avec le bouton droit sur vManage

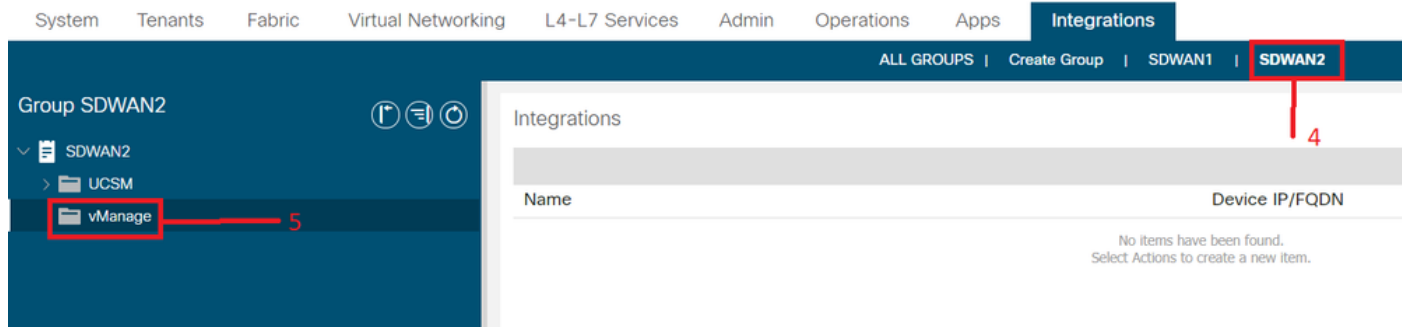

4. Cliquez avec le bouton droit sur vManage et sélectionnez Create Integration Manager

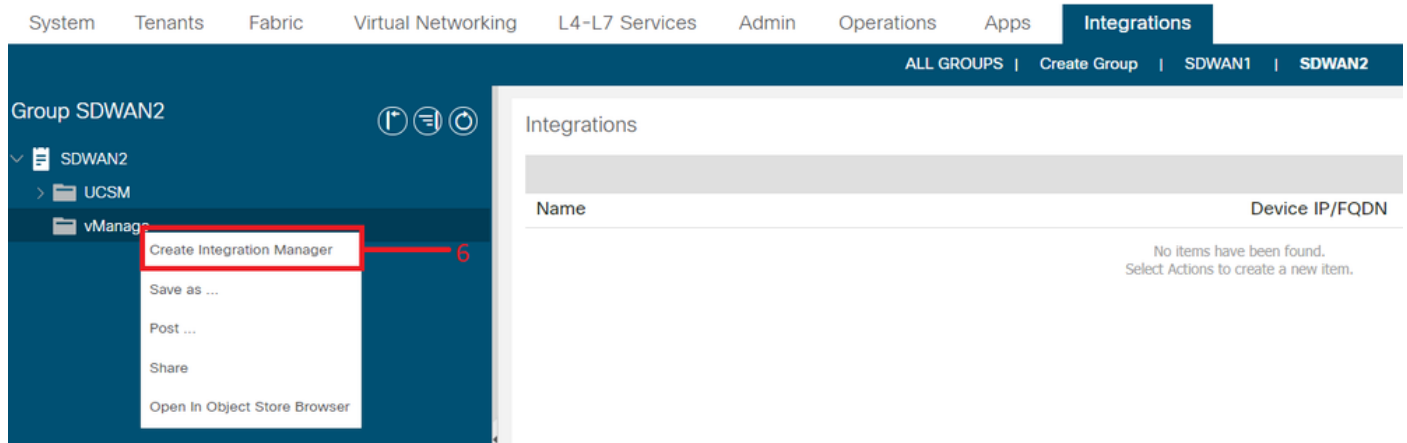

5. Renseignez les détails appropriés, tels que le nom du gestionnaire d'intégration, l'adresse IP/le nom de domaine complet du périphérique, le nom d'utilisateur et le mot de passe

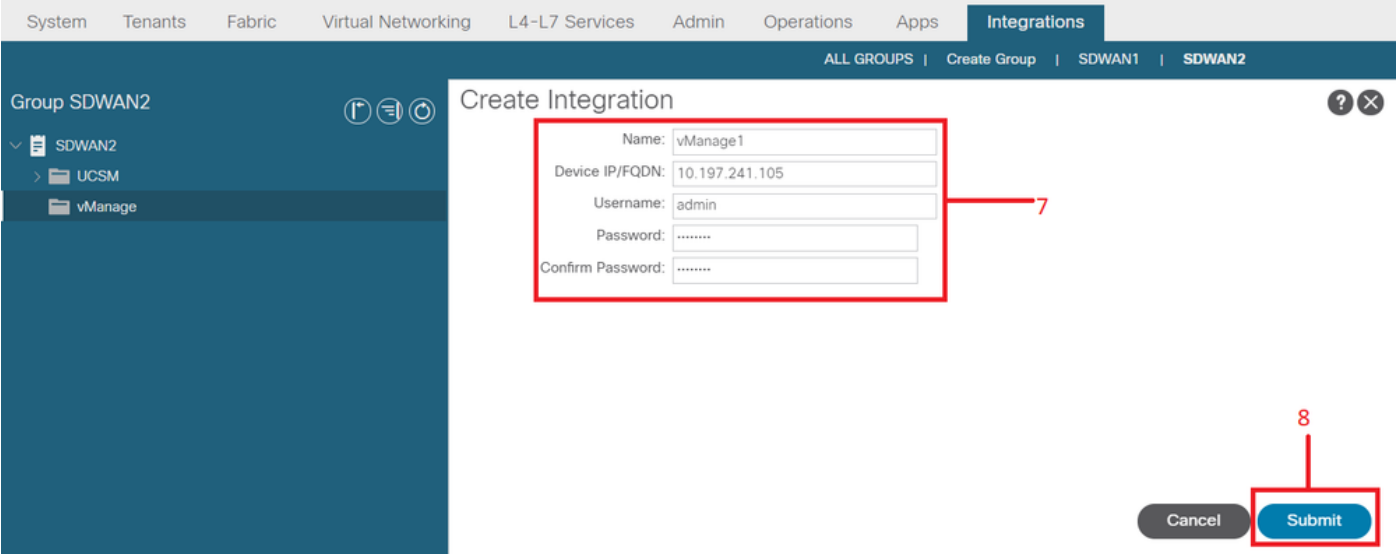

6. Assurez-vous que l'enregistrement a réussi à partir du champ d'état. En cas d'échec ou d'erreur, vérifiez si les informations fournies sont correctes. L'ID partenaire est l'identifiant du contrôleur vManage. Vous pouvez accéder à Integrations -><Group Name>->vManage -> <Integration Manager Name> -> System info pour vérifier l'état.

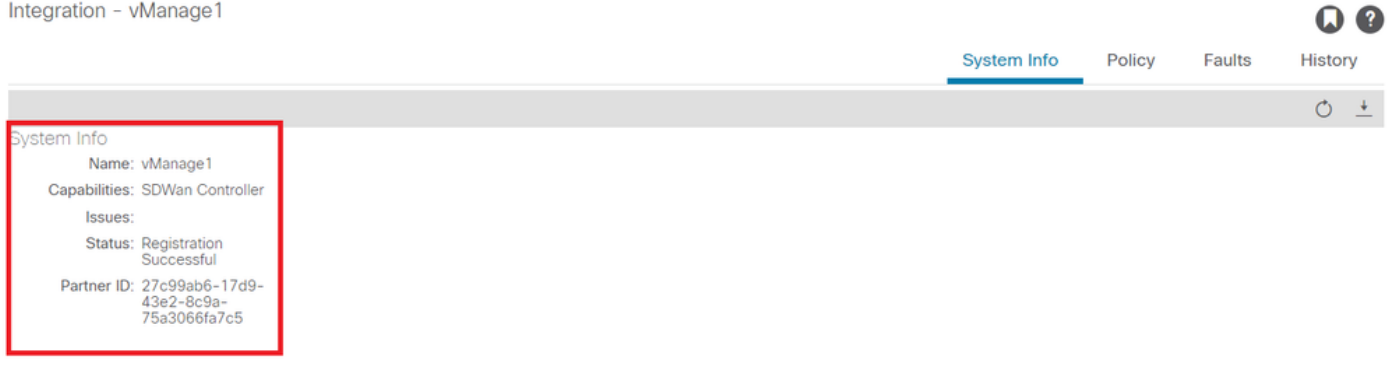

Section B : configuration de la politique WAN SLA

Les profils SLA WAN préconfigurés se trouvent sous Tenants->common->Policies->Protocols- >WAN SLA

Cela peut être hérité dans d'autres locataires lors de la configuration du contrat à l'aide de la stratégie WAN SLA.

Il s'agit de SLA préconfigurés qui ne peuvent pas être modifiés.

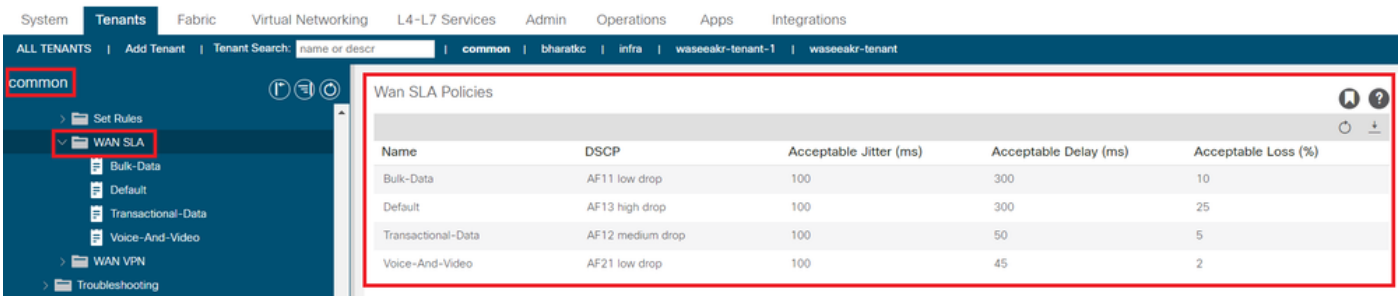

Le VPN configuré côté SD-WAN qui est mappé à cette intégration ACI sera également reflété sous Tenants->common->Policies->Protocols->WAN SLA

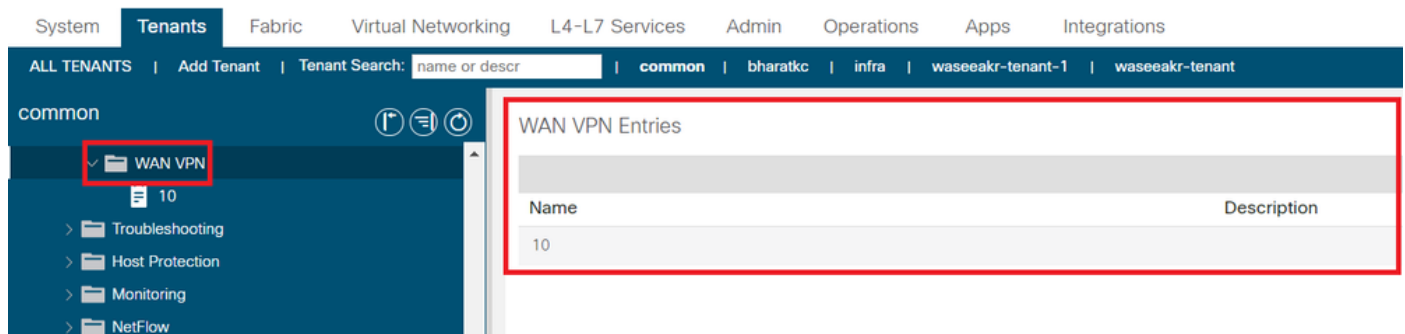

1. Créez le contrat sous le locataire/VRF où vous souhaitez mapper les services WAN.

La valeur QoS Priority doit être définie sur toute valeur autre que Unspecified. Les politiques SLA WAN ne fonctionneront pas si la valeur QoS Priority est définie sur Unspecified.

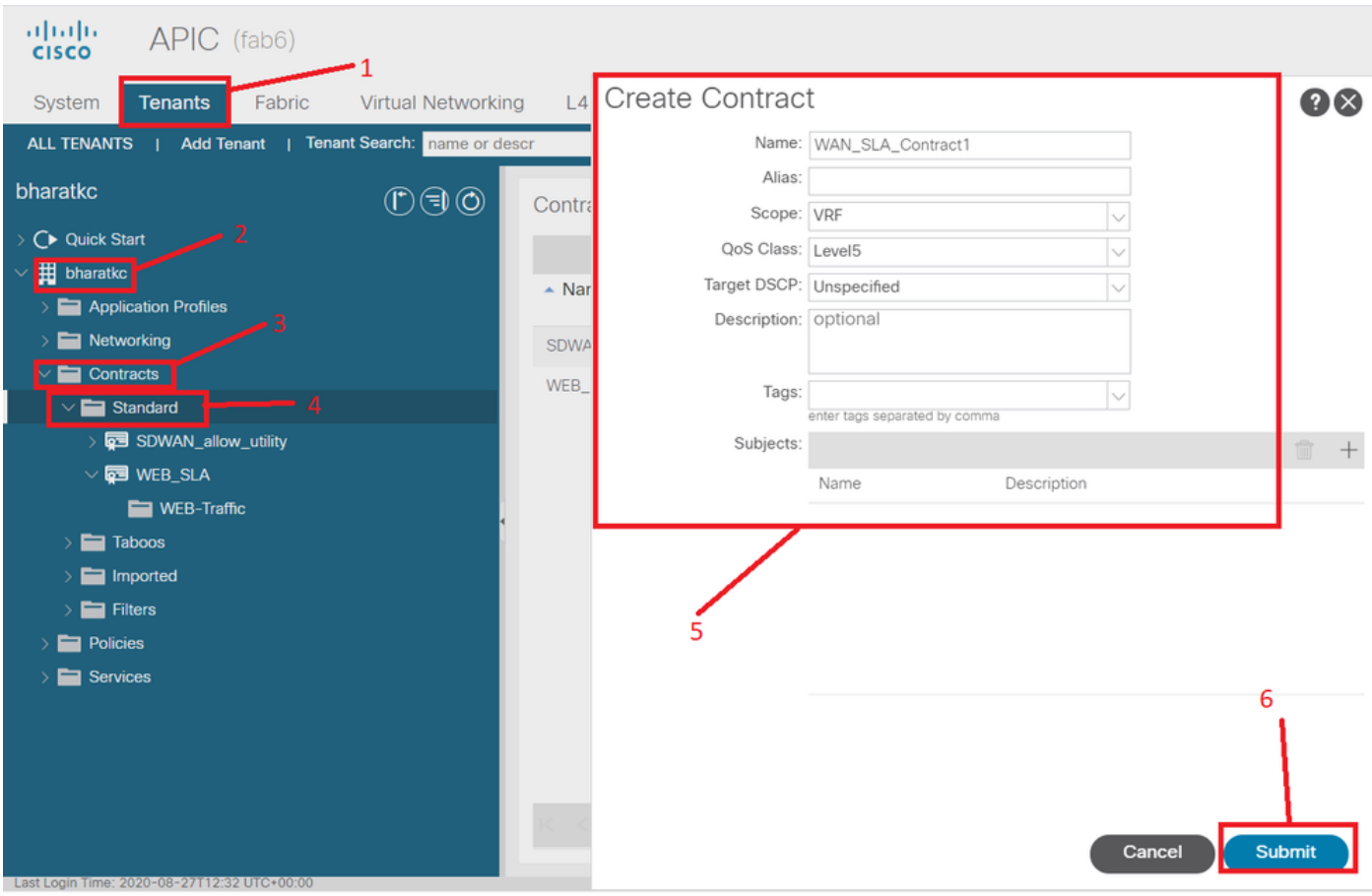

Accédez à Locants-><nom du locataire>->Contracts->Standard

2. Créez l'objet du contrat et, sous Objet du contrat, spécifiez la politique WAN SLA.

La valeur QoS Priority doit être définie sur toute valeur autre que Unspecified. Les politiques SLA WAN ne fonctionneront pas si la valeur QoS Priority est définie sur Unspecified.

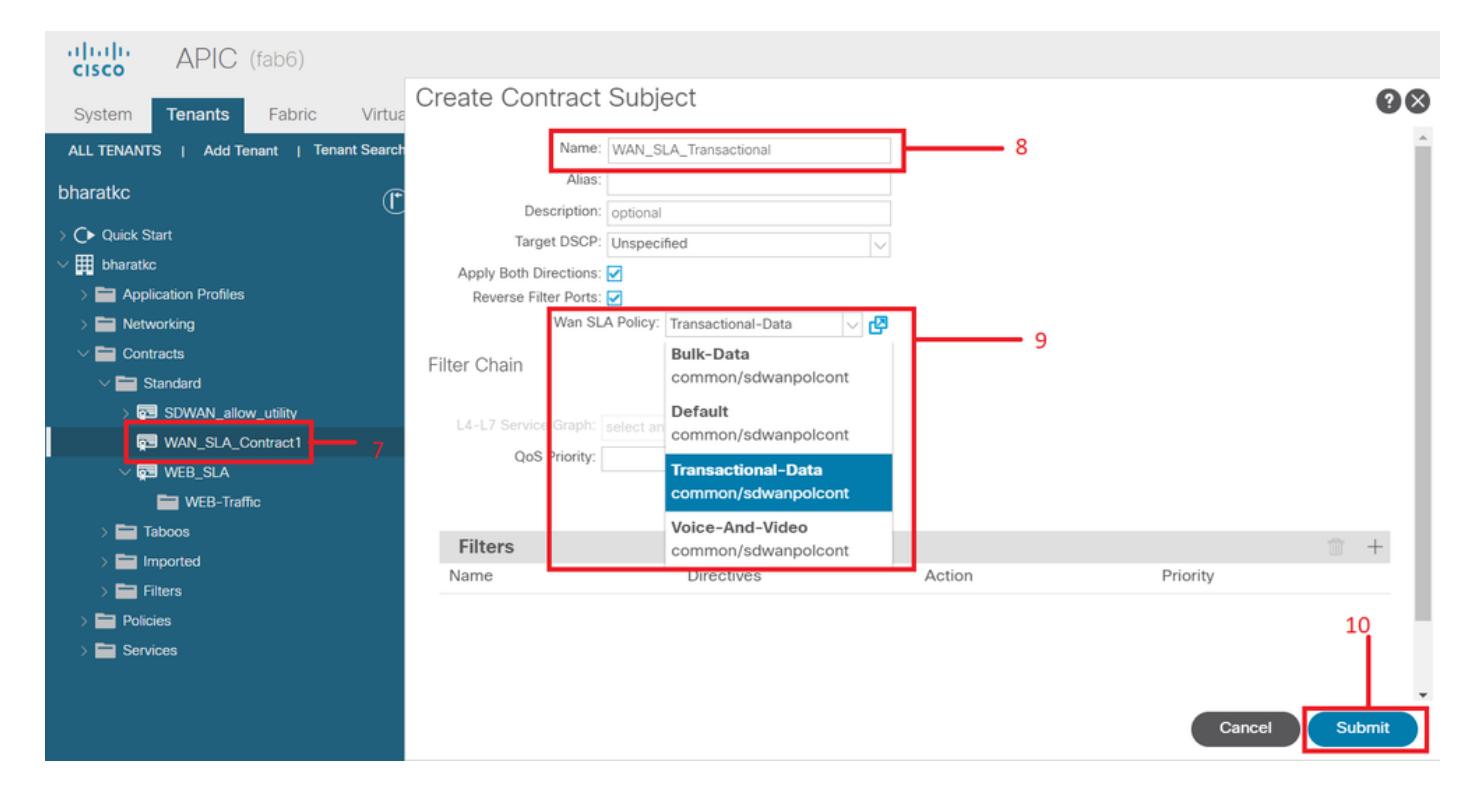

3. Fournir le contrat d'EPG.

Accédez à Clients-><nom du client>->Profils d'application->EPG d'application->Contrats

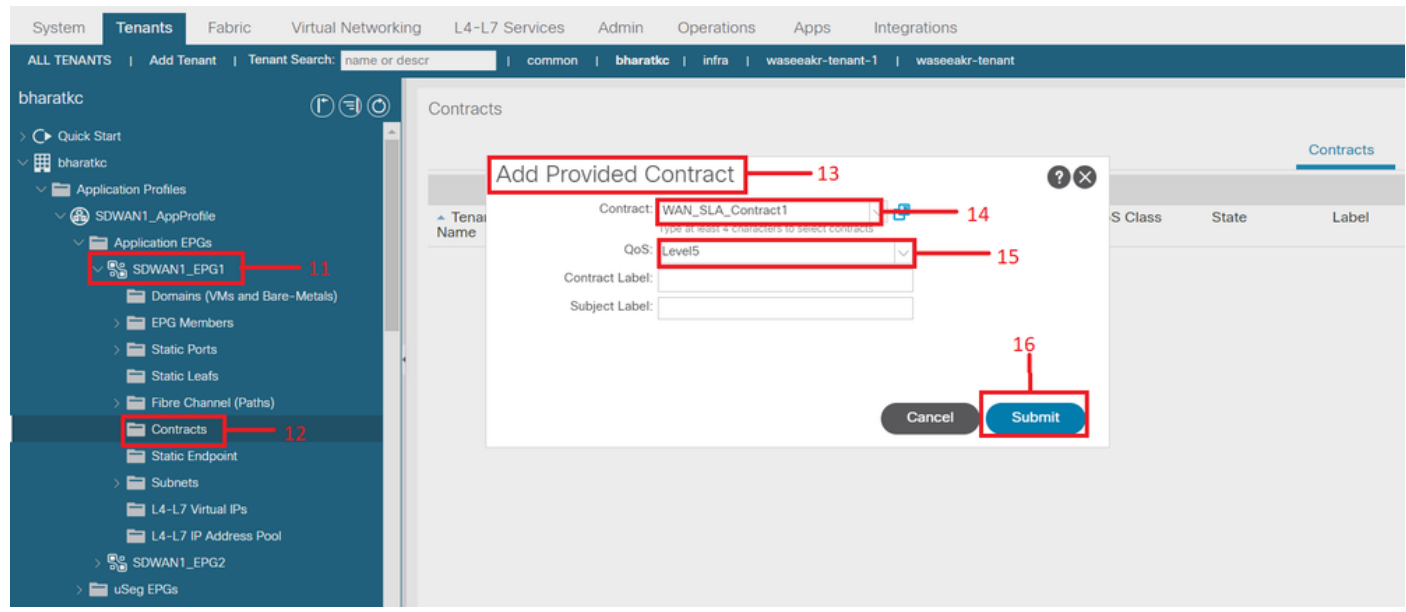

4. Utiliser le contrat au niveau de L3out configuré pour SD-WAN

Accédez à Tenants-><nom du locataire>->L3outs->External EPG->Consumed Contracts. Il est également possible et valide de faire fournir le contrat par l'EPG externe L3out et de le faire consommer par les EPG

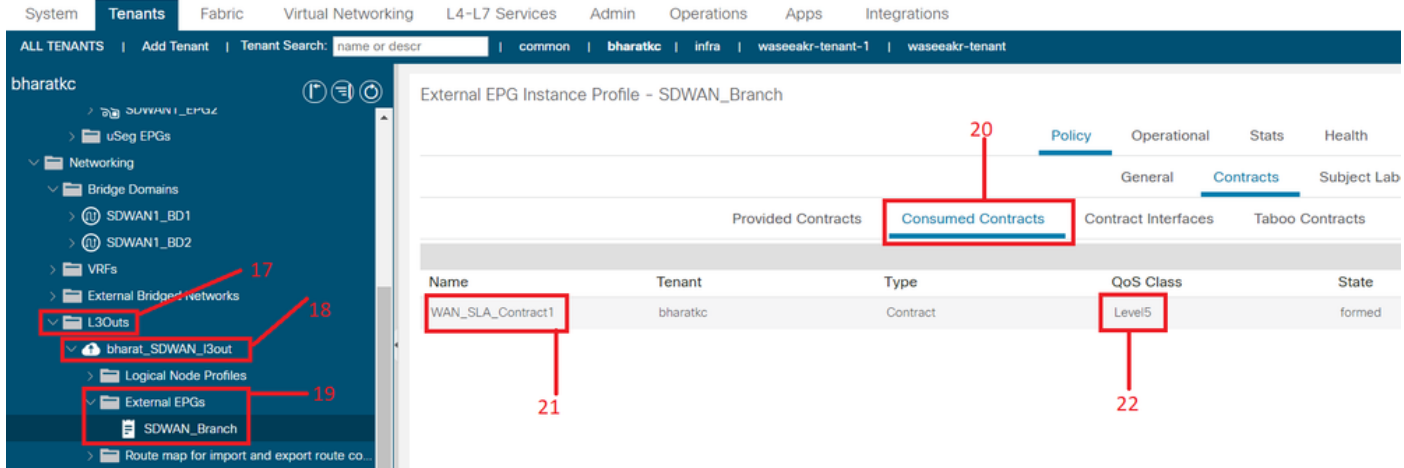

5. Associer un VPN WAN à un VRF locataire

Accédez à Locants-><nom du locataire>->VRF->Policy->WAN VPN

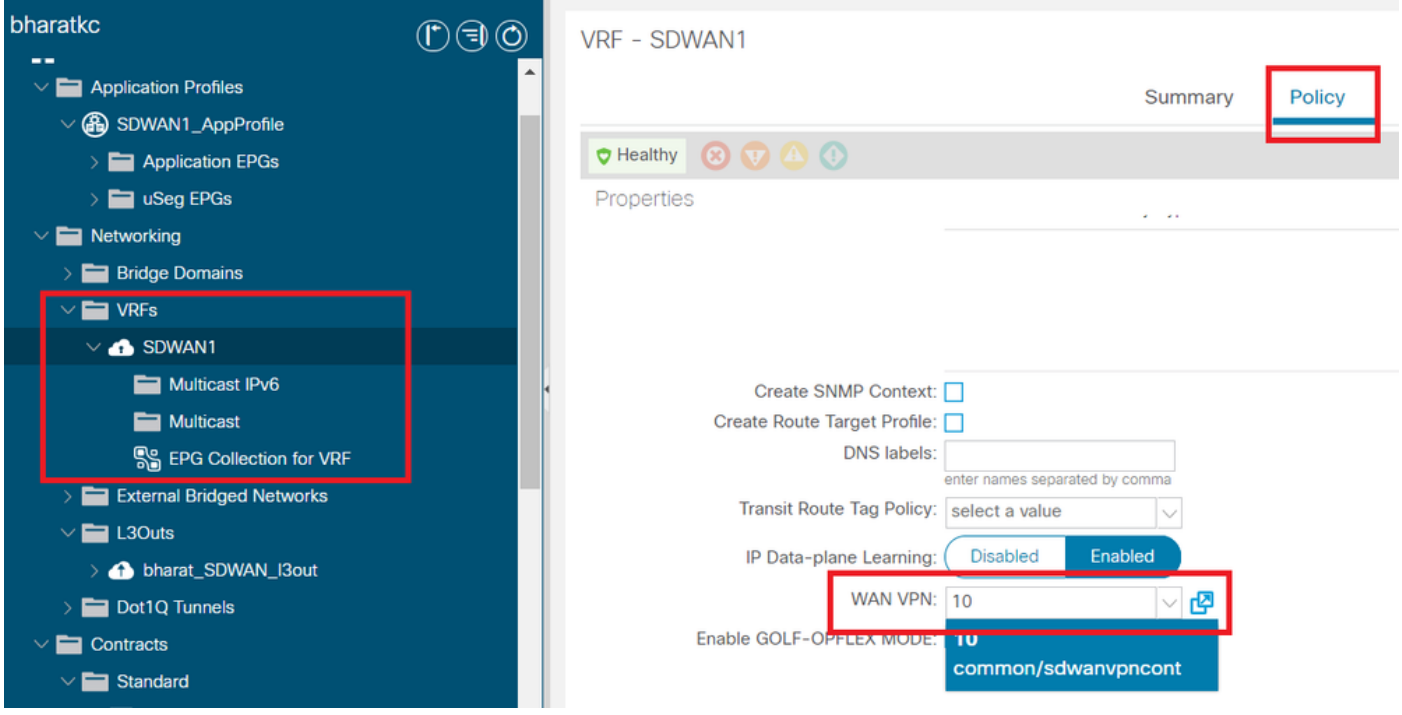

#### Vérifier

Section 3 : Vérification

1. Vérification de la configuration

La configuration est transmise aux deux périphériques SDWAN en fonction de la configuration de l'ACI

Route SDWAN d'extrémité CC (connectée à L3out)

ASR1001-X-DC#show sdwan policy from-vsmart *-->>> SLA Policy (parameters)* **from-vsmart sla-class Bulk-Data** loss 10 latency 300 jitter 100 from-vsmart sla-class Default loss 25 latency 300 jitter 100 from-vsmart sla-class Transactional-Data  $\log s$  5 latency 50 jitter 100 from-vsmart sla-class Voice-And-Video loss 2 latency 45 jitter 100 from-vsmart data-policy \_vpn-10\_data\_policy direction from-service vpn-list vpn-10 default-action accept *-->>> DSCP to SLA Mapping* from-vsmart app-route-policy \_412898115\_vpn\_412898115 vpn-list 412898115\_vpn **sequence 10 match dscp 14 action sla-class Default no sla-class strict sequence 20**

 **match**

 **dscp 18**

 **action**

 **sla-class Voice-And-Video**

 **no sla-class strict**

 **sequence 30**

 **match**

 **dscp 12**

 **action**

 **sla-class Transactional-Data**

 **no sla-class strict**

 **sequence 40**

 **match**

 **dscp 10**

 **action**

 **sla-class Bulk-Data**

 **no sla-class strict**

from-vsmart lists vpn-list 412898115\_vpn vpn 10

from-vsmart lists vpn-list vpn-10 vpn 10

#### Routeur SDWAN d'extrémité

<#root>

```
ASR1001-X-Branch#show sdwan policy from-vsmart
-->>> SLA Policy (parameters)
from-vsmart sla-class Bulk-Data
 loss    10
 latency 300
jitter 100
from-vsmart sla-class Default
 loss    25
 latency 300
 jitter  100
from-vsmart sla-class Transactional-Data
loss 5
 latency 50
 jitter  100
from-vsmart sla-class Voice-And-Video
loss 2
 latency 45
 jitter  100
-->>> DSCP to SLA Mapping
from-vsmart app-route-policy _412898115_vpn_412898115
 vpn-list 412898115_vpn
sequence 10
   match
     dscp 14
    action
     sla-class Default
    no sla-class strict
   sequence 20
```
 **match**

 **dscp 18**

 **action**

 **sla-class Voice-And-Video**

 **no sla-class strict**

 **sequence 30**

 **match**

 **dscp 12**

 **action**

 **sla-class Transactional-Data**

 **no sla-class strict**

 **sequence 40**

 **match**

 **dscp 10**

 **action**

 **sla-class Bulk-Data**

 **no sla-class strict**

from-vsmart lists vpn-list 412898115\_vpn vpn 10

ASR1001-X-Branch#

#### 1. Vérification QoS

#### Exemple 1

Politique WAN SLA « Données transactionnelles ». Accédez à Locants-><nom du locataire>- >Contrats->Standard-><Nom du contrat>-><Objet du contrat>-> Général- Politique SLA WAN

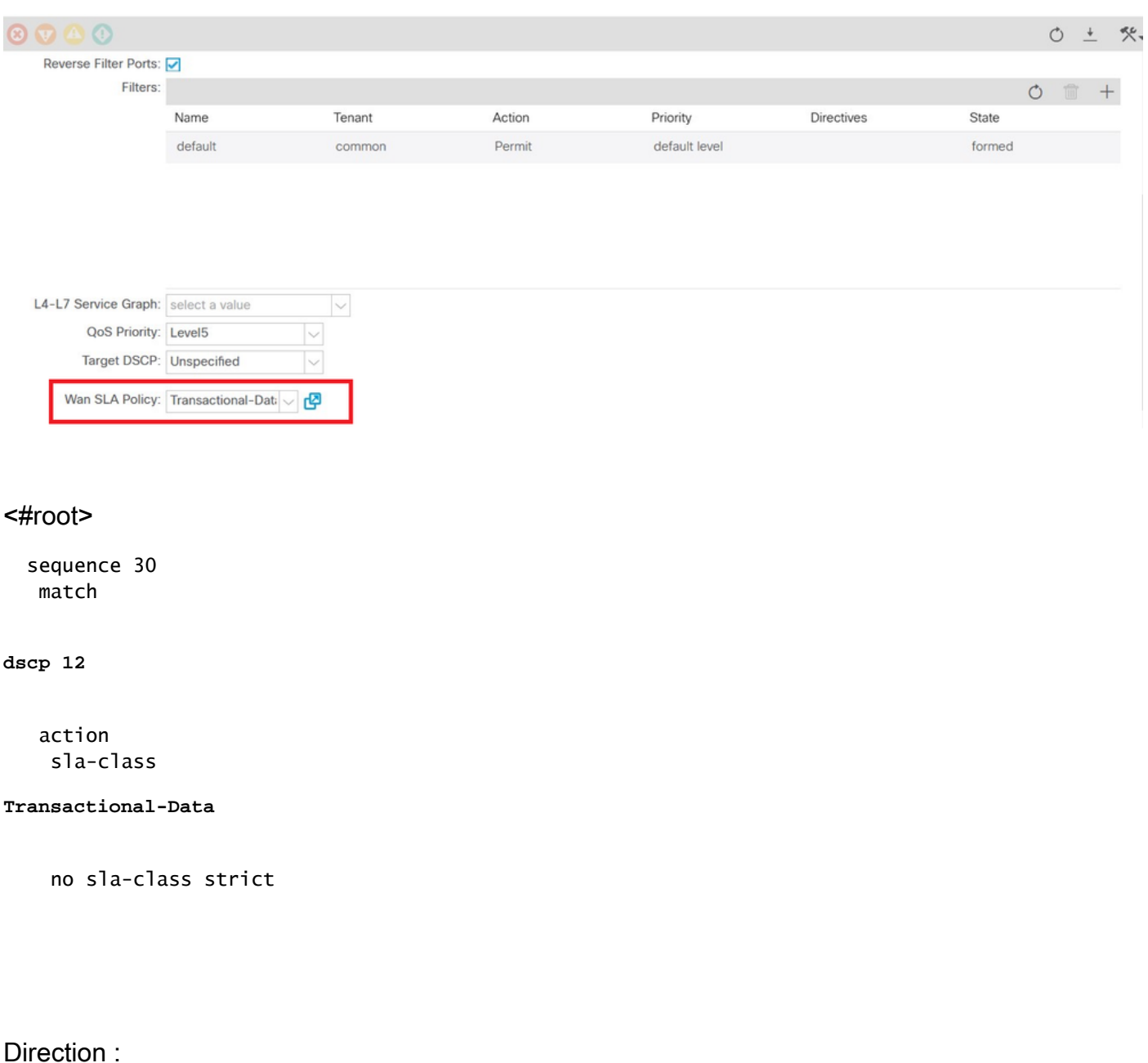

#### 1. Trafic du data center vers le SDWAN.

Comme vous pouvez le voir dans les captures ci-dessous, le trafic provenant de DC est avec dscp 00 mais le trafic atteignant le SDWAN est avec DSCP 12 (hexadécimal 0x0c).

Cela indique une modification de la valeur DSCP conformément à la politique SLA WAN.

Capture de paquets effectuée à la source (DC) reflétant la valeur DSCP d'origine à 00.

Protocole Internet, Source : 192.168.10.2 (192.168.10.2), Dst : 172.16.20.2 (172.16.20.2)

Version : 4

Longueur d'en-tête : 20 octets

Champ Services différenciés : 0x00 (DSCP 0x00 : par défaut ; ECN : 0x00)

0000 00.. = Point de code de services différenciés : valeur par défaut (0x00)

 $...$   $.0.$  = ECT (ECN-Capable Transport) : 0

.... ...0 = ECN-CE : 0

Longueur totale : 84

Identification : 0xa0d5 (41173)

Indicateurs : 0x00

0.. = Bit réservé : non défini

.0. = Ne pas fragmenter : Non défini

..0 = Plus de fragments : Non défini

Décalage du fragment : 0

Durée de vie : 255

Protocole : ICMP (0x01)

Somme de contrôle d'en-tête : 0x9016 [correct]

[Bon : Vrai]

[Mauvais : Faux]

Source : 192.168.10.2 (192.168.10.2)

Destination : 172.16.20.2 (172.16.20.2)

#### protocole ICMP

Type : 8 (requête d'écho (ping))

Code : 0 ()

Somme de contrôle : 0xc16a [correct]

Identificateur : 0x4158

Numéro d'ordre : 768 (0x0300)

Capture de paquets sur la destination (site de la filiale SDWAN) reflétant la modification de la valeur DSCP 12 (hexadécimal 0x0c) conformément à la politique SLA WAN.

Protocole Internet, Source : 192.168.10.2 (192.168.10.2), Dst : 172.16.20.2 (172.16.20.2)

Version : 4

Longueur d'en-tête : 20 octets

Domaine de services différenciés : 0x30 (DSCP 0x0c : Assured Forwarding 12 ; ECN : 0x00)

0011 00.. = Point de code de services différenciés : transfert assuré 12 (0x0c)

 $\dots$ ...  $0. = ECT$  (ECN-Capable Transport) : 0

 $\ldots$   $\ldots$  0 = ECN-CE : 0

Longueur totale : 84

Identification : 0xa0d1 (41169)

Indicateurs : 0x00

0.. = Bit réservé : non défini

.0. = Ne pas fragmenter : Non défini

..0 = Plus de fragments : Non défini

Décalage du fragment : 0

Durée de vie : 251

Protocole : ICMP (0x01)

Somme de contrôle d'en-tête : 0x93ea [correct]

[Bon : Vrai]

[Mauvais : Faux]

Source : 192.168.10.2 (192.168.10.2)

Destination : 172.16.20.2 (172.16.20.2)

protocole ICMP

Type : 8 (requête d'écho (ping))

Code : 0 ()

Somme de contrôle : 0x6e30 [correct]

Identificateur : 0xc057

Numéro d'ordre : 1024 (0x0400)

Données (56 octets)

2. Trafic du SDWAN au DC

Comme vous pouvez le voir dans les captures ci-dessous, le trafic provenant du site de la filiale SDWAN est avec dscp 00, mais le trafic atteignant le DC est avec DSCP 12 (hexadécimal 0x0c) reflétant la modification de la valeur DSCP conformément à la politique SLA WAN appliquée.

Capture de paquets effectuée à la source (succursale SDWAN) reflétant la valeur DSCP d'origine sur 00.

Protocole Internet, Source : 172.16.20.2 (172.16.20.2), Dst : 192.168.10.2 (192.168.10.2)

Version : 4

Longueur d'en-tête : 20 octets

Domaine de services différenciés : 0x00 (DSCP 0x00 : par défaut ; ECN : 0x00)

0000 00.. = Point de code de services différenciés : valeur par défaut (0x00)

 $...$   $.0.$  = ECT (ECN-Capable Transport) : 0

.... ...0 = ECN-CE : 0

Longueur totale : 84

Identification : 0xa0c8 (41160)

Indicateurs : 0x00

 $0 = \text{Bit réservé } \cdot \text{non défini}$ 

.0. = Ne pas fragmenter : Non défini

..0 = Plus de fragments : Non défini

Décalage du fragment : 0

Durée de vie : 255

Protocole : ICMP (0x01)

Somme de contrôle d'en-tête : 0x9023 [correct]

[Bon : Vrai]

[Mauvais : Faux]

Source : 172.16.20.2 (172.16.20.2)

Destination : 192.168.10.2 (192.168.10.2)

protocole ICMP

Type : 8 (requête d'écho (ping))

Code : 0 ()

Somme de contrôle : 0xd3ff [correct]

Identificateur : 0x5c79

Numéro d'ordre : 1 (0x0001)

Données (56 octets)

Capture de paquets sur la destination (DC) reflétant la modification de la valeur DSCP 12 (hexadécimal 0x0c) conformément à la politique SLA WAN.

Protocole Internet, Source : 172.16.20.2 (172.16.20.2), Dst : 192.168.10.2 (192.168.10.2)

Version : 4

Longueur d'en-tête : 20 octets

Domaine de services différenciés : 0x30 (DSCP 0x0c : Assured Forwarding 12 ; ECN : 0x00)

0011 00.. = Point de code de services différenciés : transfert assuré 12 (0x0c)

.... ..0. = ECT (ECN-Capable Transport) : 0

.... ...0 = ECN-CE : 0

Longueur totale : 84

Identification : 0xa073 (41075)

Indicateurs : 0x00

0.. = Bit réservé : non défini

.0. = Ne pas fragmenter : Non défini

..0 = Plus de fragments : Non défini

Décalage du fragment : 0

Durée de vie : 251

Protocole : ICMP (0x01)

Somme de contrôle d'en-tête : 0x9448 [correct]

[Bon : Vrai]

[Mauvais : Faux]

Source : 172.16.20.2 (172.16.20.2)

Destination : 192.168.10.2 (192.168.10.2)

protocole ICMP

Type : 8 (requête d'écho (ping))

Code : 0 ()

Somme de contrôle : 0x741a [correct]

Identificateur : 0x5c79

Numéro d'ordre : 43776 (0xab00)

Données (56 octets)

#### Exemple 2

Politique WAN SLA « Voix et vidéo » Accédez à Locants-><nom du locataire>->Contrats- >Standard-><Nom du contrat>-><Objet du contrat>-> Général- Politique WAN SLA

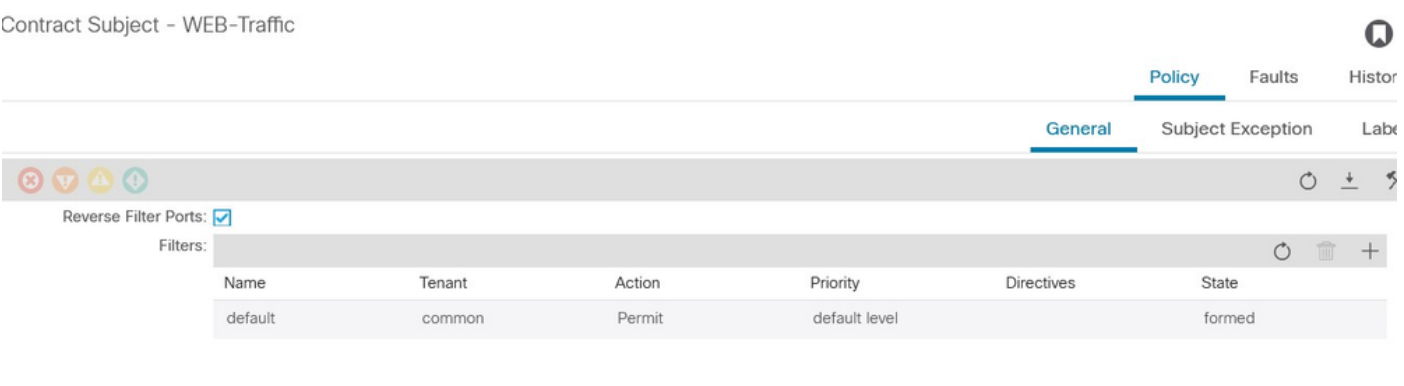

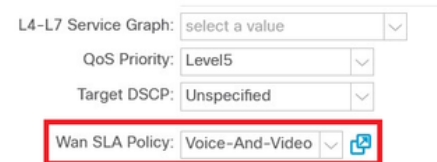

 sequence 20 match  **dscp 18** action **sla-class Voice-And-Video** no sla-class strict

1. Trafic du data center vers le SDWAN.

Comme vous pouvez le voir dans les captures ci-dessous, le trafic provenant de DC est avec DSCP 00 mais le trafic atteignant le SDWAN est avec DSCP 18 (hexadécimal 0x12).

Cela indique une modification de la valeur DSCP conformément à la politique SLA WAN.

Capture de paquets effectuée à la source (DC) reflétant la valeur DSCP d'origine à 00.

Protocole Internet, Source : 192.168.10.2 (192.168.10.2), Dst : 172.16.20.2 (172.16.20.2)

Version : 4

Longueur d'en-tête : 20 octets

Domaine de services différenciés : 0x00 (DSCP 0x00 : par défaut ; ECN : 0x00)

0000 00.. = Point de code de services différenciés : valeur par défaut (0x00)

 $\dots$ ...  $0. = ECT$  (ECN-Capable Transport) : 0

.... ...0 = ECN-CE : 0

Longueur totale : 84

Identification : 0xa2b6 (41654)

Indicateurs : 0x00

0.. = Bit réservé : non défini

.0. = Ne pas fragmenter : Non défini

..0 = Plus de fragments : Non défini

Décalage du fragment : 0

Durée de vie : 255

Protocole : ICMP (0x01)

Somme de contrôle d'en-tête : 0x8e35 [correct]

[Bon : Vrai]

[Mauvais : Faux]

Source : 192.168.10.2 (192.168.10.2)

Destination : 172.16.20.2 (172.16.20.2)

protocole ICMP

Type : 8 (requête d'écho (ping))

Code : 0 ()

Somme de contrôle : 0x3614 [correct]

Identificateur : 0x8c5f

Numéro d'ordre : 512 (0x0200)

Données (56 octets)

Capture de paquets sur la destination (site de la filiale SDWAN) reflétant la modification de la valeur DSCP 18 (0x12) correspondant à la politique SLA WAN.

Protocole Internet, Source : 172.16.20.2 (172.16.20.2), Dst : 192.168.10.2 (192.168.10.2)

Version : 4

Longueur d'en-tête : 20 octets

Domaine de services différenciés : 0x48 (DSCP 0x12 : transfert assuré 21 ; ECN : 0x00)

0100 10.. = Point de code de services différenciés : transfert assuré 21 (0x12)

 $...$   $.0.$  = ECT (ECN-Capable Transport) : 0

.... ...0 = ECN-CE : 0

Longueur totale : 84

Identification : 0xa2b8 (41656)

Indicateurs : 0x00

0.. = Bit réservé : non défini

.0. = Ne pas fragmenter : Non défini

 ..0 = Plus de fragments : Non défini Décalage du fragment : 0 Durée de vie : 255 Protocole : ICMP (0x01) Somme de contrôle d'en-tête : 0x8deb [correct] [Bon : Vrai] [Mauvais : Faux] Source : 172.16.20.2 (172.16.20.2) Destination : 192.168.10.2 (192.168.10.2) protocole ICMP Type : 0 (réponse d'écho (ping)) Code : 0 () Somme de contrôle : 0x8a13 [correct] Identificateur : 0x8c5f Numéro d'ordre : 1024 (0x0400) Données (56 octets)

2. Trafic du SDWAN vers le data center.

Capture de paquets sur la source (branche SDWAN) montrant la valeur DSCP originale (00).

Protocole Internet, Source : 172.16.20.2 (172.16.20.2), Dst : 192.168.10.2 (192.168.10.2)

Version : 4

Longueur d'en-tête : 20 octets

Domaine de services différenciés : 0x00 (DSCP 0x00 : par défaut ; ECN : 0x00)

0000 00.. = Point de code de services différenciés : valeur par défaut (0x00)

 $\dots$ ...  $.0.$  = ECT (ECN-Capable Transport) : 0

.... ...0 = ECN-CE : 0

Longueur totale : 84

Identification : 0xa1bb (41403)

Indicateurs : 0x00

- 0.. = Bit réservé : non défini
- .0. = Ne pas fragmenter : Non défini
- ..0 = Plus de fragments : Non défini
- Décalage du fragment : 0
- Durée de vie : 255
- Protocole : ICMP (0x01)
- Somme de contrôle d'en-tête : 0x8f30 [correct]
	- [Bon : Vrai]
	- [Mauvais : Faux]
- Source : 172.16.20.2 (172.16.20.2)
- Destination : 192.168.10.2 (192.168.10.2)
- protocole ICMP
	- Type : 8 (requête d'écho (ping))
	- Code : 0 ()
	- Somme de contrôle : 0x68e5 [correct]
	- Identificateur : 0x1d03
	- Numéro d'ordre : 2048 (0x0800)
	- Données (56 octets)
- Capture de paquets à destination (DC) reflétant la modification de la valeur DSCP 18 (0x12) conformément à la politique SLA WAN.
- Protocole Internet, Source : 172.16.20.2 (172.16.20.2), Dst : 192.168.10.2 (192.168.10.2)
	- Version : 4
	- Longueur d'en-tête : 20 octets
	- Domaine de services différenciés : 0x48 (DSCP 0x12 : transfert assuré 21 ; ECN : 0x00)
		- 0100 10.. = Point de code de services différenciés : transfert assuré 21 (0x12)

.... ..0. = ECT (ECN-Capable Transport) : 0

.... ...0 = ECN-CE : 0

Longueur totale : 84

Identification : 0xa1bb (41403)

#### Indicateurs : 0x00

- 0.. = Bit réservé : non défini
- .0. = Ne pas fragmenter : Non défini
- ..0 = Plus de fragments : Non défini

Décalage du fragment : 0

Durée de vie : 251

Protocole : ICMP (0x01)

Somme de contrôle d'en-tête : 0x92e8 [correct]

[Bon : Vrai]

[Mauvais : Faux]

- Source : 172.16.20.2 (172.16.20.2)
- Destination : 192.168.10.2 (192.168.10.2)

#### protocole ICMP

Type : 8 (requête d'écho (ping))

Code : 0 ()

Somme de contrôle : 0x68e5 [correct]

Identificateur : 0x1d03

Numéro d'ordre : 2048 (0x0800)

Données (56 octets)

# Dépannage

Les fichiers journaux suivants sont utiles du point de vue du dépannage...

Débogage du chemin de contrôle

### fichiers APIC techsupport

Les journaux PolicyDistributor, PolicyManager, PolicyElement et Edmgr peuvent fournir des informations sur la configuration pertinente qui est poussée vers les feuilles et les spines.

Débogage de chemin de données

Captures de paquets sur l'interface L3out et les interfaces sur les routeurs vEdge.

ELAM peut également vous aider.

### À propos de cette traduction

Cisco a traduit ce document en traduction automatisée vérifiée par une personne dans le cadre d'un service mondial permettant à nos utilisateurs d'obtenir le contenu d'assistance dans leur propre langue.

Il convient cependant de noter que même la meilleure traduction automatisée ne sera pas aussi précise que celle fournie par un traducteur professionnel.

### À propos de cette traduction

Cisco a traduit ce document en traduction automatisée vérifiée par une personne dans le cadre d'un service mondial permettant à nos utilisateurs d'obtenir le contenu d'assistance dans leur propre langue.

Il convient cependant de noter que même la meilleure traduction automatisée ne sera pas aussi précise que celle fournie par un traducteur professionnel.